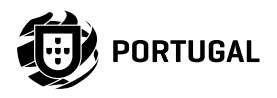

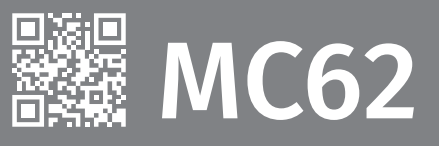

# **NOTICE POUR L'UTILISATEUR/INSTALLATEUR**

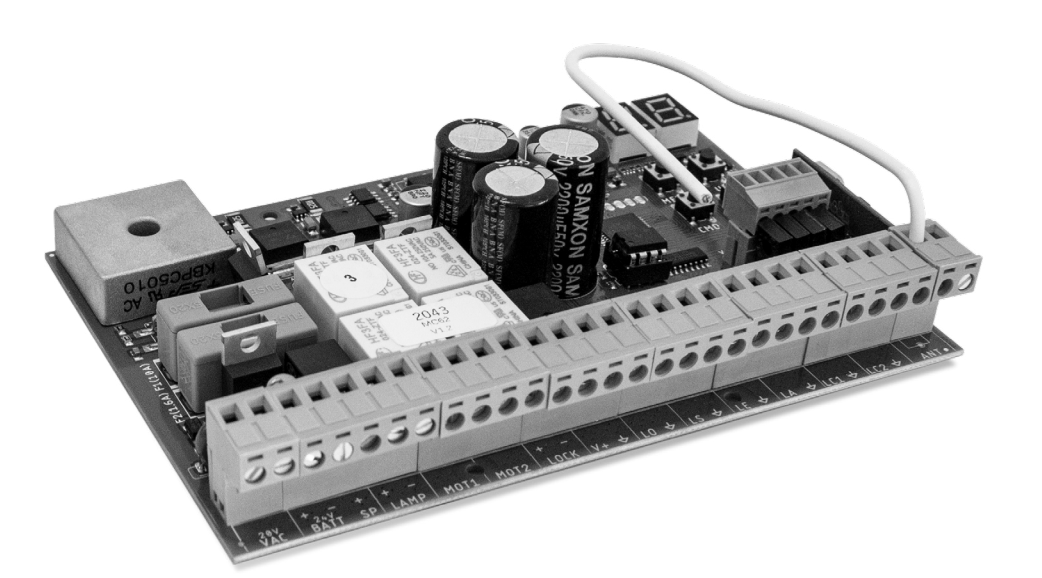

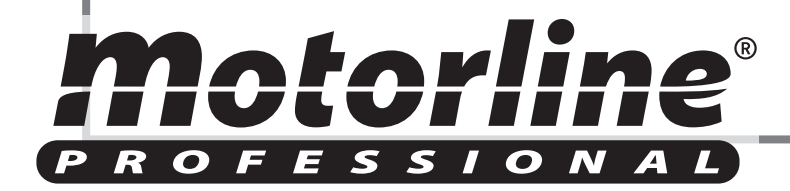

v1.3 REV. 02/2021

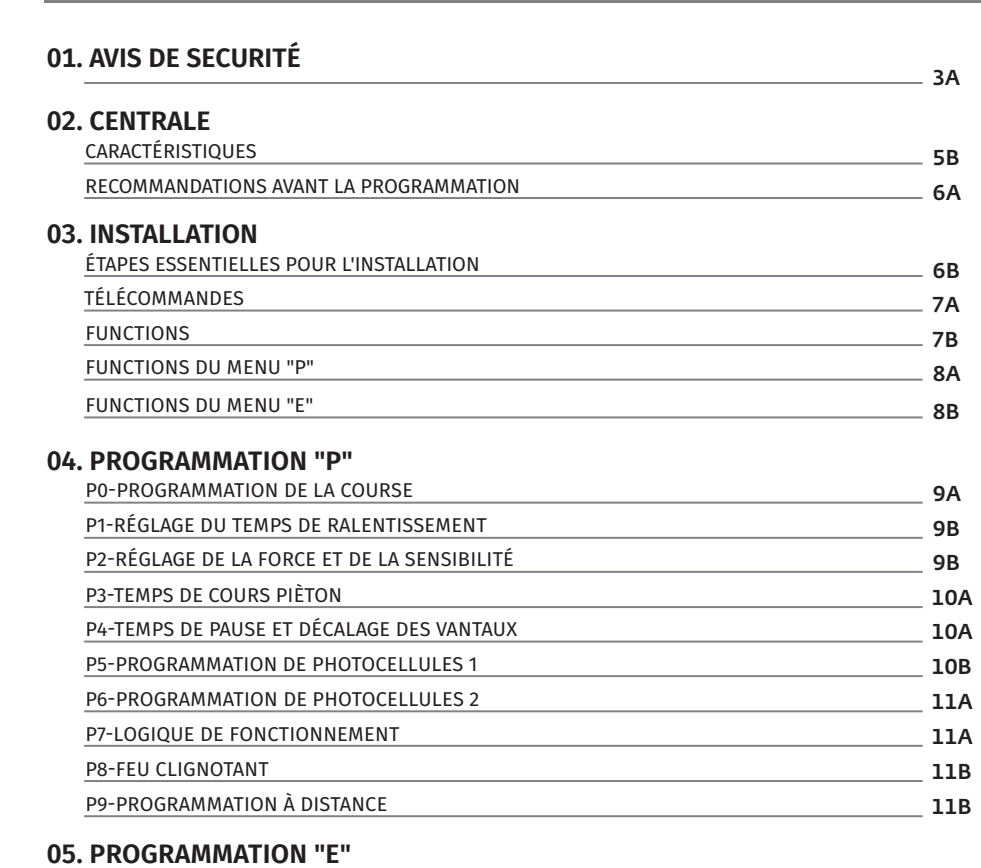

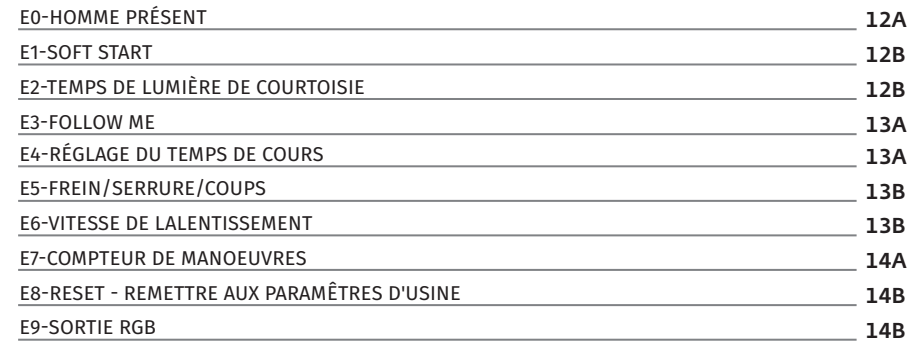

### **06. AFFICHAGE**

INDICATIONS DE L'AFFICHAGE

**00. CONTENU** INDEX **00. CONTENU** INDEX

### **07. SOLUTION DE PANNES**

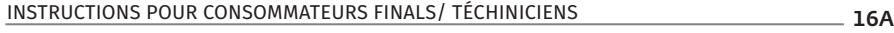

# **08. SCHÉMA DE RACCORDEMENTS**

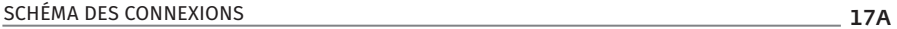

motorline<sup>®</sup>

15A

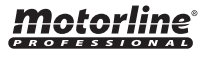

# ATTENTION:

Ro

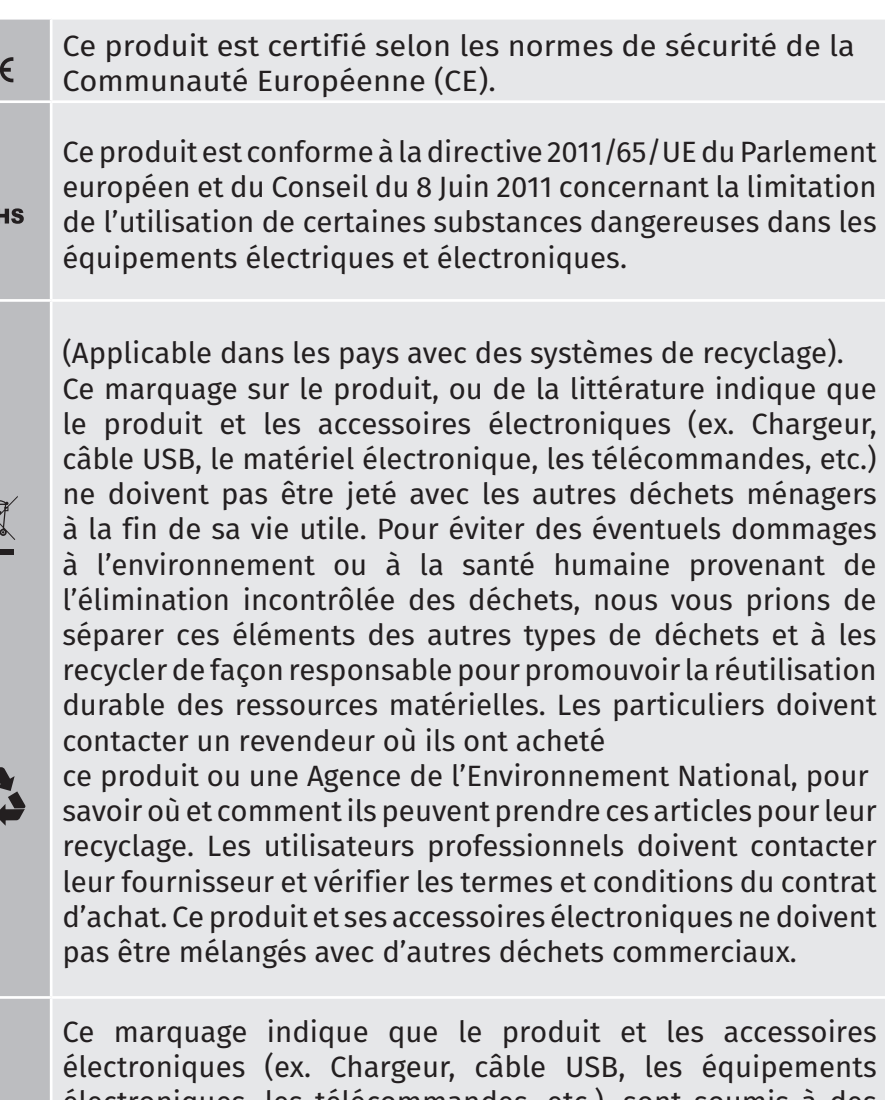

électroniques (ex. Chargeur, câble USB, les équipements électroniques, les télécommandes, etc.), sont soumis à des décharges électriques. Soyez prudent lors de la manipulation du produit et suivre toutes les règles de sécurité indiqués dans cette notice.

# **AVERTISSEMENT GENERAUX**

- Ce manuel contient des informations importantes sur la sécurité et l'utilisation. Lisez attentivement toutes les instructions avant de commencer les procédures d'installation / d'utilisation et conservez ce manuel dans un endroit sûr, où vous pourrez le consulter à tout moment.
- Ce produit est destiné à être utilisé uniquement comme décrit dans ce manuel. Toute autre application ou opération non prise en compte est expressément interdite car elle pourrait endommager le produit et / ou mettre les personnes en danger de causer des blessures graves.
- Ce manuel s'adresse principalement aux installateurs professionnels et n'empêche pas l'utilisateur de lire la section "Normes d'utilisation" afin de garantir le fonctionnement correct du produit.
- L'installation et la réparation de cet équipement doit être effectuée que par des techniciens qualifiés et expérimentés, en veillant à ce que toutes ces procédures soient effectuées en conformité avec les lois et les réglementations en vigueur. Il est expressément interdit aux utilisateurs non professionnels et inexpérimentés de prendre des mesures sauf sur demande expresse de techniciens spécialisés.
- Les installations doivent être fréquemment inspectées afin de détecter tout déséquilibre et toute trace d'usure ou de détérioration des câbles, des ressorts, des charnières, des roues, des supports ou de tout autre élément d'assemblage mécanique.
- N'utilisez pas l'équipement si une réparation ou un réglage est nécessaire.
- Lors de la maintenance, du nettoyage et du remplacement de pièces, le produit doit être débranché de l'alimentation électrique. Cela inclut également toute opération nécessitant l'ouverture du capot du produit.
- L'utilisation, le nettoyage et la maintenance de ce produit peuvent être effectués par des personnes âgées de huit ans et plus et des personnes dont les capacités physiques, sensorielles ou mentales sont réduites, ou par des personnes ignorant le fonctionnement

Motorline'

FR **FR** 

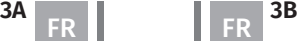

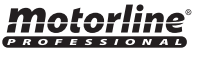

- du produit, à condition qu'elles aient supervision ou des instructions données par des personnes expérimentées dans l'utilisation du produit de manière sûre et qui comprennent les risques et les dangers encourus.
- Les enfants ne doivent pas jouer avec le produit ou des dispositifs d'ouverture afin d'empêcher le déclenchement involontaire de la porte ou du portail motorisé.

# **AVERTISSEMENT POUR L'UTILISATEUR**

- Avant de commencer les procédures d'installation, assurez-vous de disposer de tous les dispositifs et matériels nécessaires pour bien mener l'installation du produit.
- Notez votre indice de protection (IP) et votre température de fonctionnement pour vous assurer qu'il convient au site d'installation.
- Fournissez le manuel du produit à l'utilisateur et dites-lui comment le manipuler en cas d'urgence.
- Si l'automatisme est installé sur un portail avec une porte piétonne, un mécanisme de verrouillage de porte doit être installé lorsque le portail est en mouvement.
- N'installez pas le produit "à l'envers" ou soutenu par des éléments ne supportant pas son poids. Si nécessaire, ajoutez des supports sur des points stratégiques pour assurer la sécurité de l'opérateur.
- Ne pas installer le produit dans zones des explosifs
- Les dispositifs de sécurité doivent protéger les éventuelles zones d'écrasement, de coupure, de transport et de danger en général de la porte ou du portail motorisé.
- Vérifiez que les éléments à automatiser (portails, portes, fenêtres, stores, etc.) sont en parfait état de fonctionnement, alignés et de niveau. Vérifiez également que les arrêts mécaniques nécessaires se trouvent aux endroits appropriés.
- La Centrale électronique doit être installée dans un endroit protégé de tout liquide (pluie, humidité, etc.), de la poussière et des parasites.
- Vous devez acheminer les différents câbles électriques à travers des tubes de protection afin de les protéger contre les contraintes mécaniques, essentiellement sur le câble d'alimentation. Veuillez noter que tous les câbles doivent entrer dans la boîte de commande par le bas.
- Si l'automatisme doit être installé à une hauteur de plus de 2,5 m du sol ou d'un autre niveau d'accès, les exigences minimales de sécurité et de santé doivent être suivies par l'utilisation de travailleurs ayant un équipement de sécurité aux travaux de la directive 2009/104. / CE du Parlement Européen et du Conseil du 16 septembre 2009.
- Fixez l'étiquette permanente de la libération manuelle aussi près que possible du mécanisme de libération.
- Un moyen de déconnexion, tel qu'un interrupteur ou un disjoncteur sur le tableau de distribution, doit être prévu sur les conducteurs d'alimentation fixes du produit, conformément aux règles d'installation.
- Si le produit à installer nécessite une alimentation de 230 Vca ou 110 Vca, assurez-vous que la connexion est établie avec un tableau électrique doté d'une connexion à la terre.
- Le produit est uniquement alimenté sur basse tension par sécurité avec la centrale électronique. (Uniquement sur les moteurs 24V).

# **AVERTISSEMENT POUR L'UTILISATEUR**

- Conservez ce manuel dans un endroit sûr pour pouvoir le consulter chaque fois que nécessaire.
- Si le produit est en contact avec des liquides sans que soit concu pour tel fait, vous devrez immédiatement déconnecter le produit du courant électrique pour éviter les courts-circuits e consultez un technicien qualifié.
- Assurez-vous que l'installateur vous a fourni le manuel du produit et vous a expliqué comment manipuler le produit en cas d'urgence.
- Si le système nécessite des réparations ou des modifications, déverrouillez l'équipement, mettez le système hors tension et ne

# Motorline

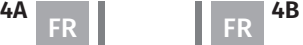

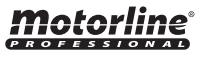

# **01. AVIS DE SÉCURITÉ 02. CENTRALE** CARACTÉRISTIQUES

- l'utilisez pas tant que toutes les conditions de sécurité ne sont pas remplies.
- En cas de déclenchement des disjoncteurs ou de défaillance du fusible, localisez le dysfonctionnement et corrigez-le avant de réinitialiser le disjoncteur ou de remplacer le fusible. Si le problème ne peut pas être réparé en consultant ce manuel, contactez un technicien.
- Laissez la zone d'opération du portail électrique libre pendant que le portail est en mouvement et ne créez pas de résistance au mouvement du portail.
- N'effectuez aucune opération sur les éléments mécaniques ou les charnières si le produit est en mouvement.

# **RESPONSABILITÉ**

- Le fournisseur décline toute responsabilité si:
	- défaillance ou déformation du produit résultant d'une installation, d'une utilisation ou d'un entretien incorrect!
	- si les règles de sécurité ne sont pas suivies lors de l'installation,de l'utilisation et de la maintenance du produit.
	- si les instructions de ce manuel ne sont pas suivies.
	- les dommages sont causés par des modifications non autorisées.
	- Dans ces cas, la garantie est annulée.

# **LÉGENDE DE SYMBOLE**

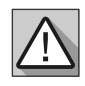

• Avertissements de sécurité importants

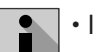

• Information utile

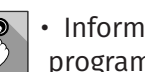

• Information de programmation

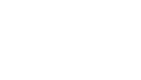

• Information de potentiomètre

• Informations des connecteurs

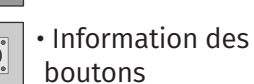

La **MC62** est une centrale électronique avec système de radiocommande intégré, développée pour l'automatisation de portails battants à 24V.

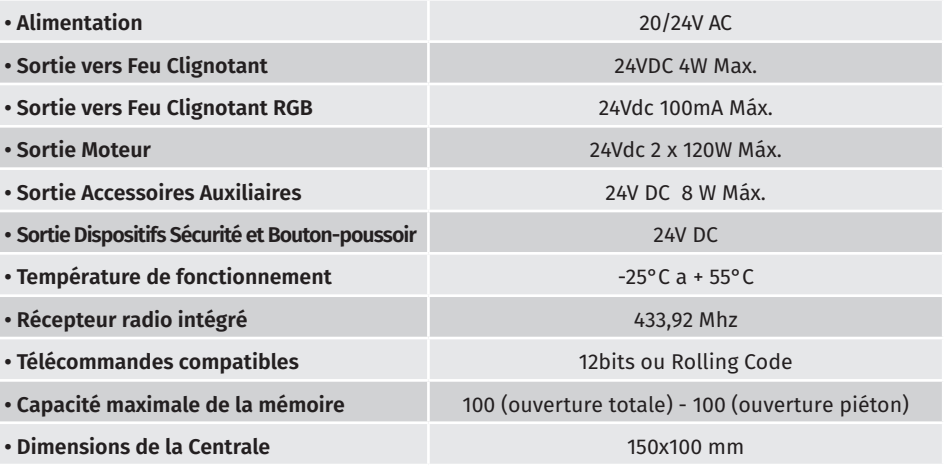

# **• LÉGENDE DES CONNECTEURS**

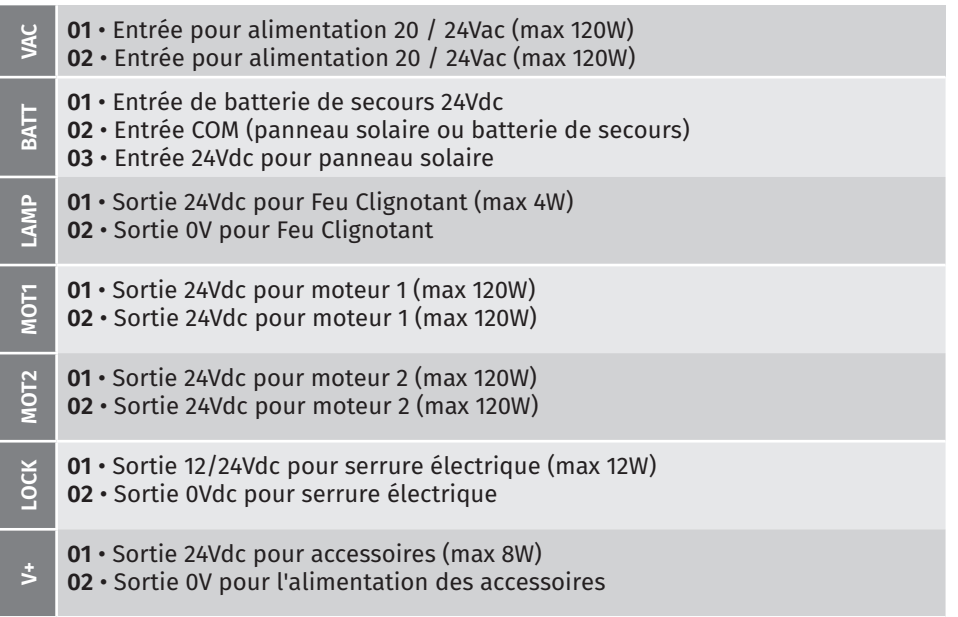

# Motorline

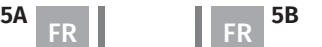

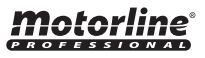

### **CARACTÉRISTIQUES**

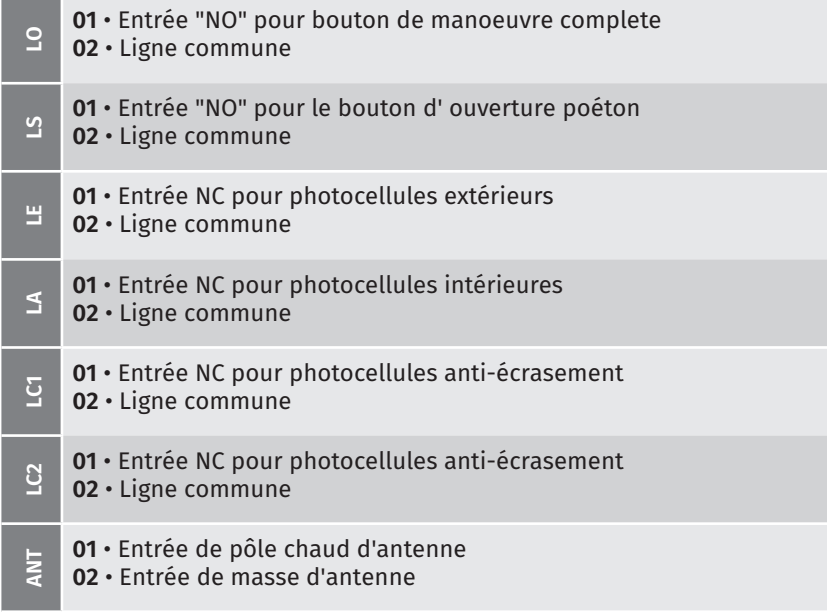

## **02. CENTRALE**

### RECOMMANDATIONS AVANT LA PROGRAMMATION

Pour améliorer vos connaissances sur le fonctionnement du panneau, avant de procéder à la configuration, prêtez une attention particulière aux instructions suivantes.

- **LS** LED allumée lorsque le bouton piéton est actif
- **LO** LED allumée lorsque le bouton total est actif
- **LE** LED allumée lorsque les photocellules sont actives ou que le circuit LE est fermé
- **LA** LED allumée lorsque les photocellules sont actives ou que le circuit LA est fermé **LC1** • LED allumée lorsque le circuit LC1 est fermé (photocellules anti-écrasement) **LC2** • LED allumée lorsque le circuit LC2 est fermé (photocellules anti-écrasement)

### **03. INSTALLATION**

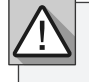

Le processus d'installation suppose que le portail a déjà les plaques de fin de course installées. Pour plus d'informations, consultez le manuel du moteur.

- **01** Raccordez tous les accessoires conformément au schéma de câblage **(page 22A).**
- **02** Connectez la centrale à une source d'alimentation 20V.
- **03** Vérifiez que le mouvement du portail correspond à celui affiché à l'écran:

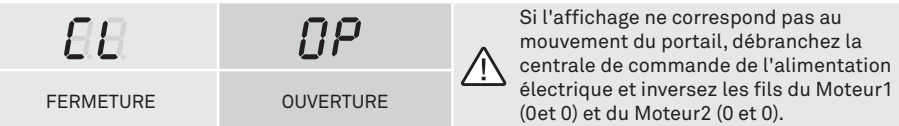

**04** • Effectuez une programmation manuelle du parcours - menu **P0** (**page 9A**).

**05** • Si nécessaire, régler le temps de ralentissement du portail pour l'ouverture et la fermeture - menu **P1** (**page 10A**).

**06** • Réglez la puissance et la sensibilité du moteur - menu **P2** (**page 10B** ).

**07** • Reprogrammez le parcours manuellement - menu **P0** (**page 9A** ).

**08** • Activez ou désactivez l'utilisation des photocellules dans le menu **P5** et **P6 (pages 12B et 13A).**

**09** • Programmez une commande **(page 7A).**

La centrale est maintenant complètement configuré!

Consultez les pages de programmation des menus au cas où vous souhaiteriez configurer d'autres fonctionnalités de la centrale.

**LEDs**

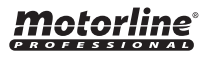

**02** • Sélectionnez la fonction (SU ou SP) avec ↓ ↑.

**04** • Utilisez ↓ ↑ pour sélectionner l'emplacement de la télécommande à supprimer.

**SH** Programmation de télécommandes pour ouverture complète.

### **• PROGRAMMER TÉLÉCOMMANDES**

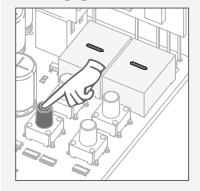

**01** • Appuyez sur le bouton CMD pendant 1 seconde.

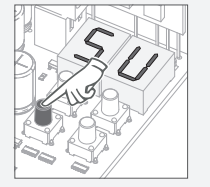

**03** • Appuyez une fois sur cmd pour confirmer la fonction (SU ou SP).

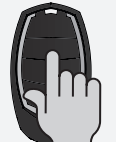

**05** • Appuyez sur la touche de la télécommande que vous souhaitez programmer. L'affichage clignotera et passera à l'emplacement libre suivant.

### **• SUPPRIMER TOUTES LES TÉLÉCOMMANDES**

effacées.

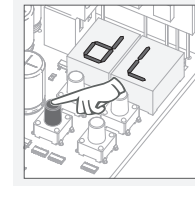

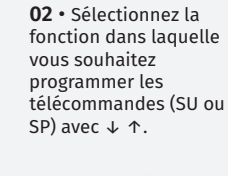

**01** • Appuyez sur le bouton CMD pendant 1 seconde.

**03** • Appuyez une fois sur cmd pour confirmer la fonction (SU ou SP).

l'ouverture piétonne.

 $\varsigma_P$  Programmation de télécommandes pour

**• SUPPRIMER DES TÉLÉCOMMANDES**

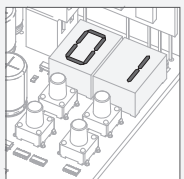

**04** • La première position libre apparaît.

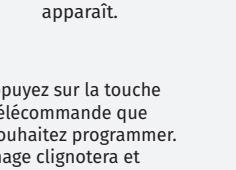

**02** • L'écran affichera **dL**, confirmant que toutes les commandes ont été

**01** • Appuyez sur le bouton CMD pendant 5 secondes.

**05** • Appuyez sur CMD pendant 3 secondes. et la position est vide. L'affichage clignotera et la position sera disponible.

Chaque fois que vous enregistrez ou supprimez une télécommande, l'affichage clignote et affiche la position suivante. Vous pouvez Ч. ajouter ou supprimer des télécommandes sans avoir à revenir au point 01.

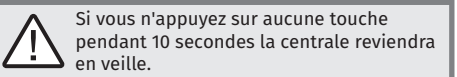

# **03.** INSTALLATION PRODUCTIONS TELECOMMANDES **1989 03. INSTALLATION 1999 103. INSTALLATION**

**Nous pouvons uniquement entrer en programmation qu'avec le portail fermé électriquement.**

Les fonctions de la plante sont divisées en 2 zones:

- Menus Principaux "P"
- Menus Supplémentaires "E"

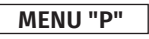

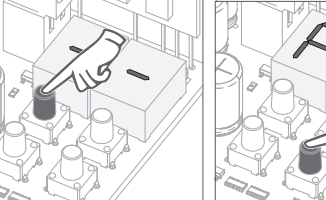

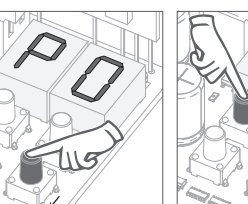

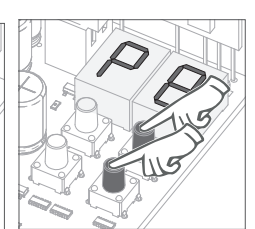

• • Utilisez ↓ ↑ pour parcourir les menus. • Pour accéder au menu P, appuyez sur

• Appuyez sur MENU chaque fois que vous simultanément sur ↓ souhaitez confirmer l'accès à un menu.

• Appuyez ↑ pour quitter la programmation.

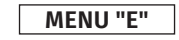

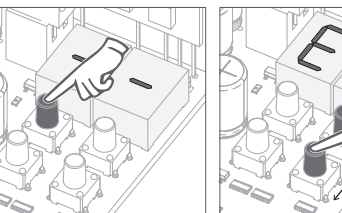

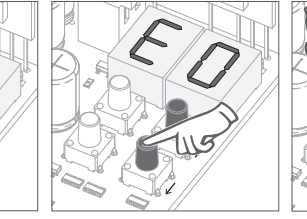

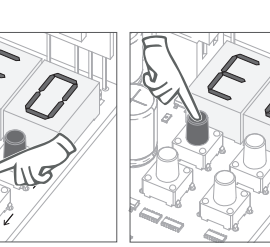

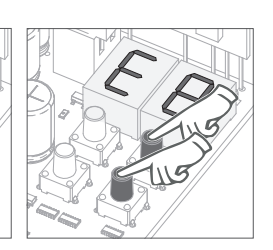

• • Utilisez ↓ ↑ pour parcourir les menus. • Pour accéder au menu P, appuyez sur la touche MENU pendant 10 secondes.

• Appuyez sur MENU chaque fois que vous souhaitez confirmer l'accès à un menu.

• Appuyez simultanément sur ↓ ↑ pour quitter la programmation.

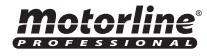

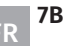

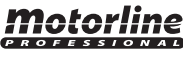

la touche MENU pendant 2 secondes.

## **03. INSTALLATION FONCTIONS DU MENU "P"** 03. INSTALLATION **1.1 And FONCTIONS DU MENU "E"**

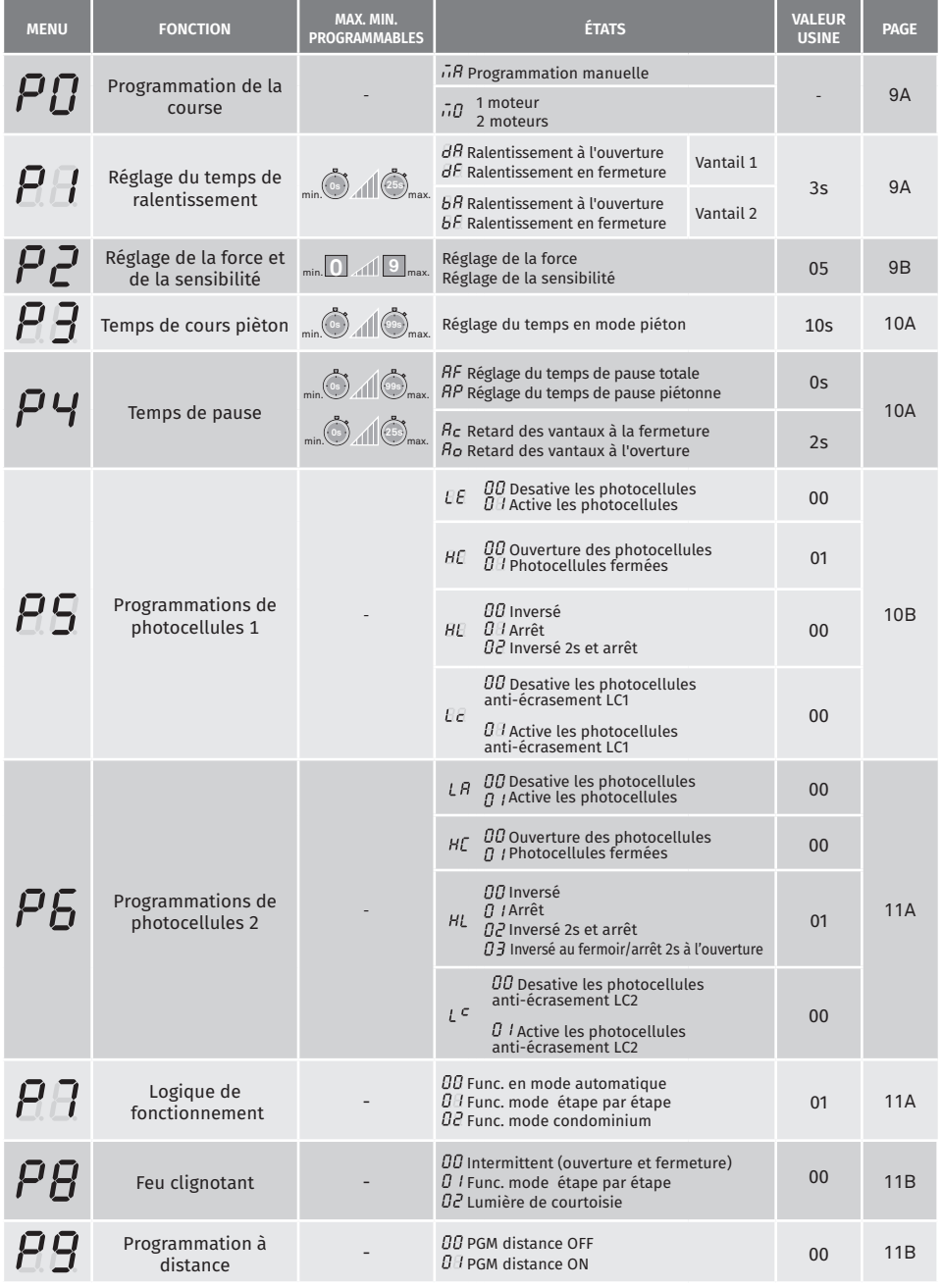

# motorline<sup>®</sup>

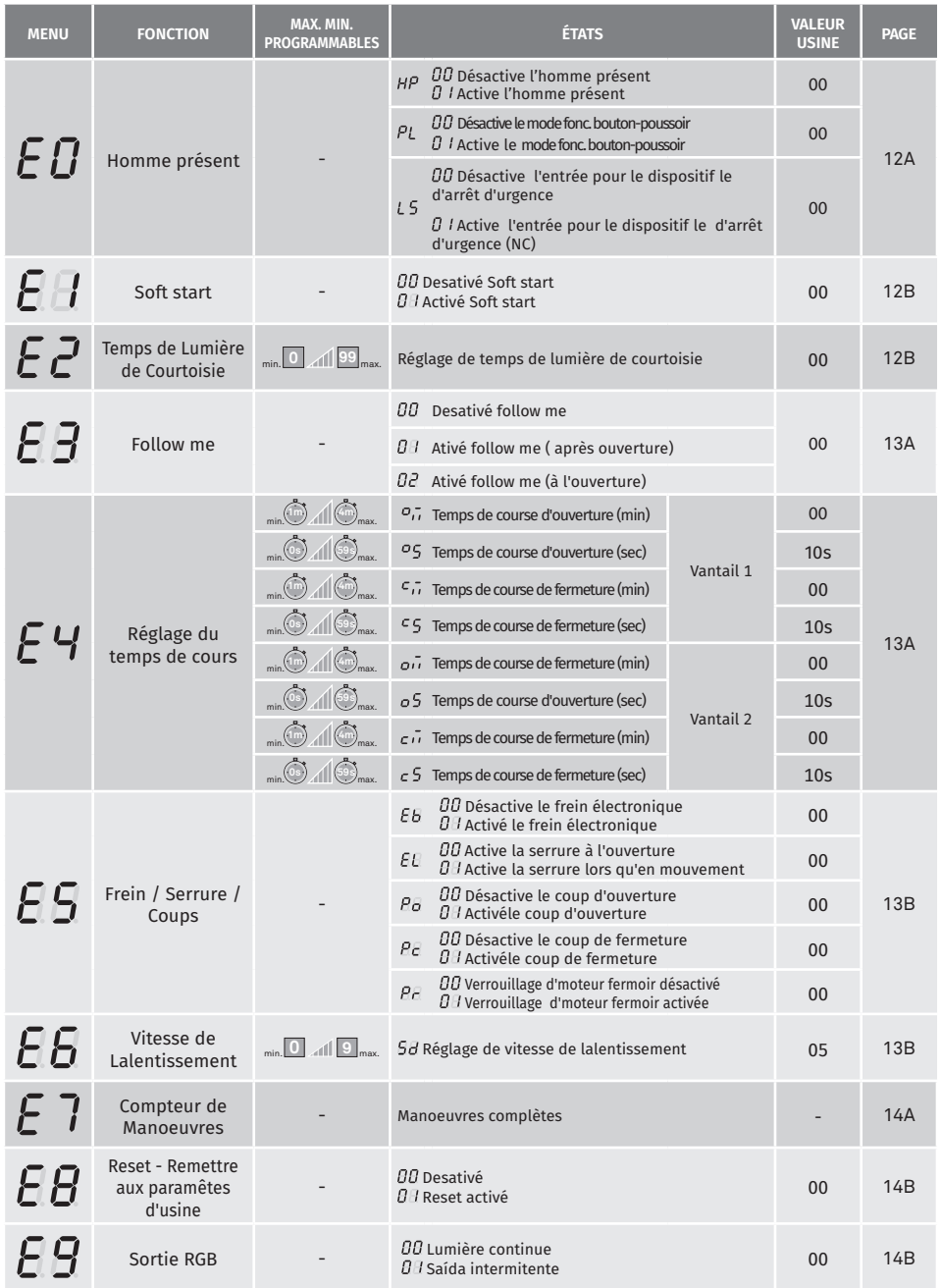

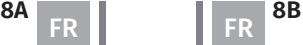

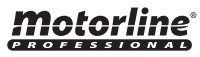

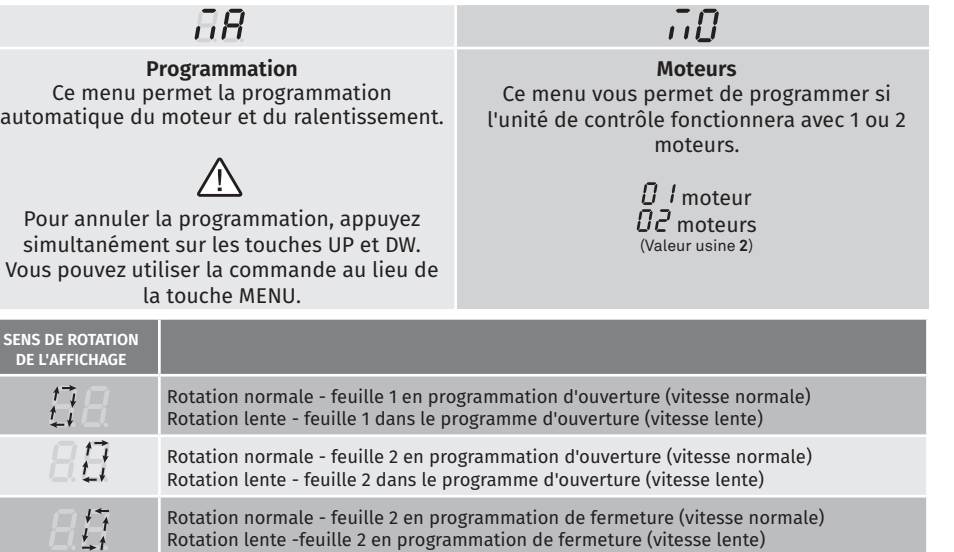

 $\sqrt{ }$ Rotation normale - feuille 1 en programmation de fermeture (vitesse normale) Rotation lente - feuille 1 en programmation de fermeture (vitesse lente)

### **Programação :**

- **01 •** Appuyez sur MENU pendant 2 sec. jusqu'à ce que PD s'affiche.
- $02 \cdot$  Appuyez une fois sur MENU jusqu'à ce que  $\overline{AB}$  s'affiche.
- **03**  Appuyez sur MENU pour démarrer la programmation.

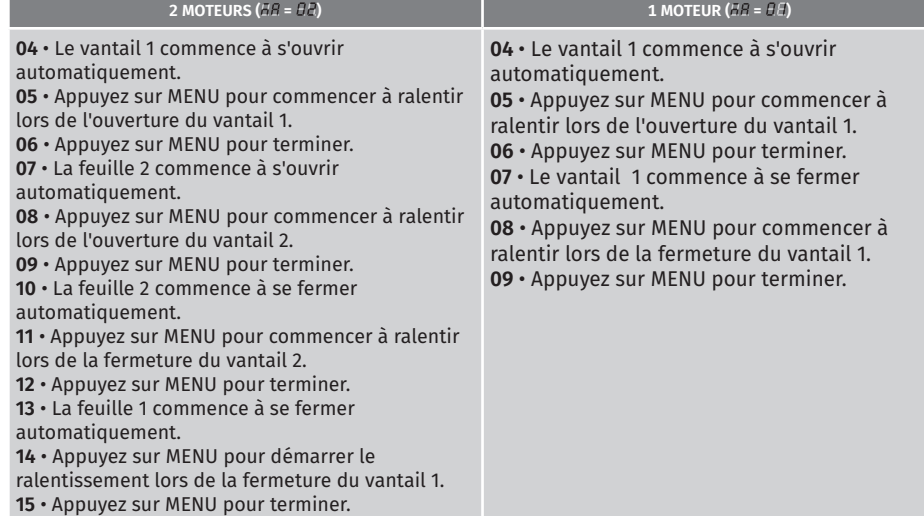

**Remarque •** Vous pouvez utiliser une télécommande déjà programmée au lieu de la touche MENU.

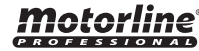

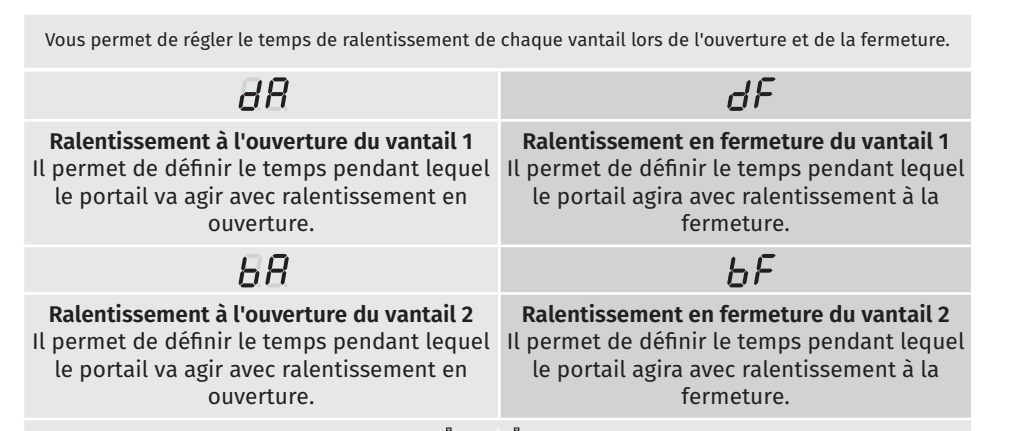

min. max. (Valeur usine **3**) **0s 25s**

- **01 •** Appuyez sur MENU pendant 2 sec. jusqu'à ce qu'il s'affiche PD.
- **02** Utilisez UP pour passer à  $B\overline{B}$ .

 $\mathbf{03} \cdot$  Appuyez sur Menu jusqu'à ce que s'affiche  $\overline{\partial}B$ . Utilisez UP ou DW pour parcourir les paramètres.

- **04**  Appuyez sur MENU pour modifier la valeur du paramètre choisi.
- **05**  Le temps réglé en usine s'affiche. Utilisez UP et DW pour changer la valeur.
- **06**  Appuyez sur MENU pour enregistrer la nouvelle valeur.

# **04. PROGRAMMATION "P"| / 'C'** RÉGLAGE DE LA FORCE ET DE LA SENSIBILITÉ

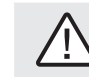

Une valeur trop faible de ce paramètre peut empêcher le moteur de disposer d'un couple suffisant pour déplacer le portail.

### $$ **Réglage de la sensibilité Réglage de la force** Il permet de définir la force qui est injectée Il permet d'ajuster la sensibilité du moteur

dans la détection d'obstacles. Plus la sensibilité est élevée, moins il faudra d'efforts pour détecter tout obstacle et inverser la direction.

 $F\varsigma$ 

dans le moteur lorsqu'il se déplace à vitesse normale.

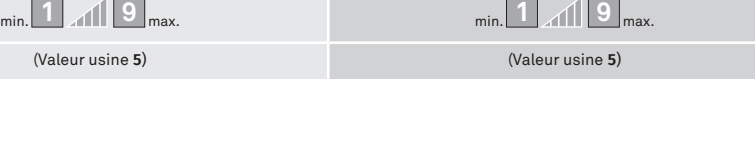

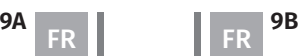

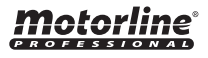

# **04. PROGRAMMATION "P"** RÉGLAGE DE LA FORCE ET DE LA SENSIBILITÉ **04. PROGRAMMATION "P"**

- **01 ·** Appuyez sur MENU pendant 2 sec. jusqu'à ce qu'il s'affiche Pn.
- $02 \cdot$  Utilisez UP pour passer à  $42$ .
- **03 · Appuyez sur Menu s'affiche EB.**
- **04**  Appuyez sur MENU pour modifier la valeur.
- **05**  Le temps réglé en usine s'affiche. Utilisez UP et DW pour changer la valeur.
- **06**  Appuyez sur MENU pour enregistrer la nouvelle valeur.

Le mode piéton permet l'ouverture du portail pour le passage des personnes, sans qu'il soit nécessaire de l'ouvrir complètement.

Dans cette fonction, vous pouvez programmer le temps pendant lequel vous voulez que le portail s'ouvre.

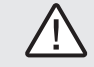

### **Pour que le mode piéton fonctionne, il est nécessaire que le temps de travail minimum soit de 1 seconde, 0 désactivant le mode piéton.**

min. **097 100 max.**<br>(Valeur usine **10 secondes**)

- **01 •** Appuyez sur MENU pendant 2 sec. jusqu'à ce qu'il s'affiche  $\overline{P}$ .
- $02 \cdot$  Utilisez UP pour passer à  $\overline{PB}$ .
- **03**  Appuyez sur MENU. Le temps réglé en usine s'affiche.
- **04**  Utilisez UP et DW pour changer la valeur.
- **05**  Appuyez sur MENU pour enregistrer la nouvelle valeur.

# **04. PROGRAMMATION "P"**  $P'$  TEMPS DE PAUSE ET DÉCALAGE DES VANTAUX

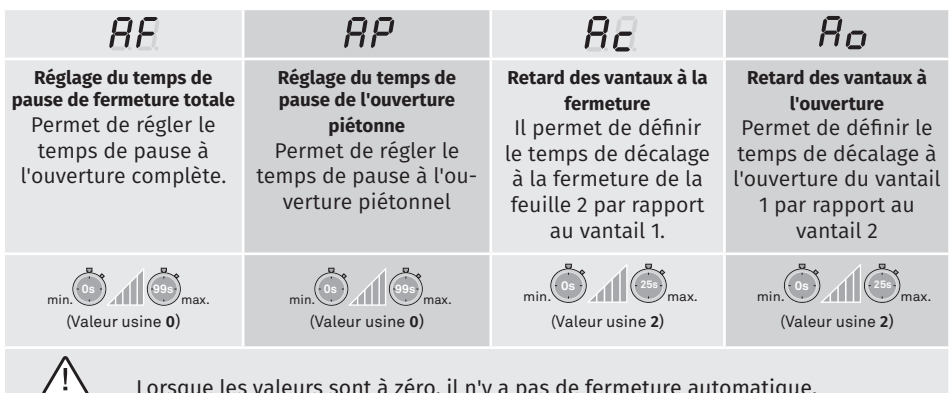

Lorsque les valeurs sont à zéro, il n'y a pas de fermeture automatique.

**01 •** Appuyez sur MENU pendant 2 sec. jusqu'à ce qu'il s'affiche P.O.

- $\overline{02} \cdot \overline{01}$  Utilisez UP pour passer à  $\overline{28}$ .
- **03 •** Appuyez sur Menu jusqu'à ce que s'affiche  $AE$ . Utilisez UP ou DW pour parcourir les paramètres.
- **04**  Appuyez sur MENU pour modifier la valeur du paramètre choisi.
- **05**  Le temps réglé en usine s'affiche. Utilisez UP et DW pour changer la valeur.
- **06**  Appuyez sur MENU pour enregistrer la nouvelle valeur.

### $P$ <sup>C</sup>, PROGRAMMATIONS DE PHOTOCELLULES 1 **04. PROGRAMMATION "P"** TEMPS DE COURS PIÈTON **04. PROGRAMMATION "P"**

Permet de programmer le comportement de sécurité LE (photocellule 1).

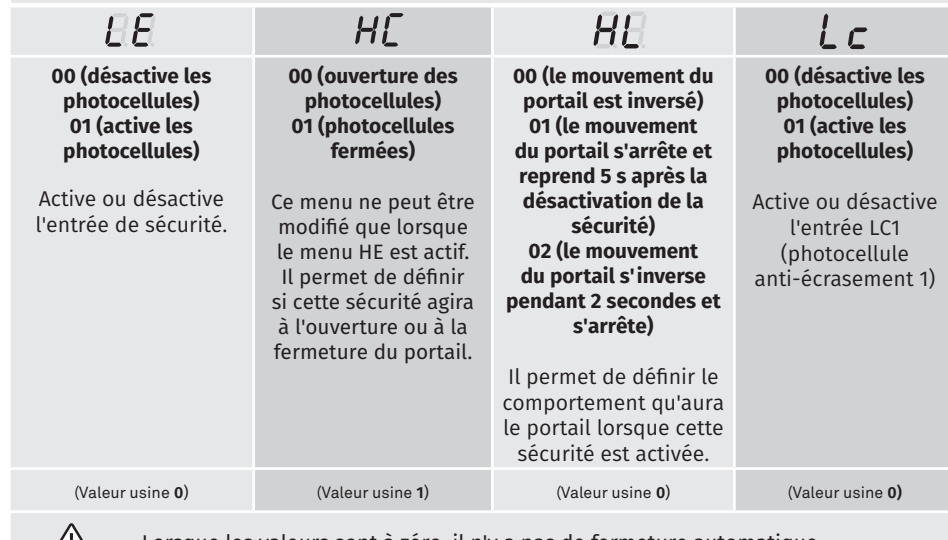

 $\sqrt{11}$ Lorsque les valeurs sont à zéro, il n'y a pas de fermeture automatique.

**01 •** Appuyez sur MENU pendant 2 sec. jusqu'à ce qu'il s'affiche PD.

 $02 \cdot$  Utilisez UP pour passer à  $AB$ .

**03 •** Appuyez sur Menu jusqu'à ce que s'affiche  $H\bar{H}$ . Utilisez UP ou DW pour parcourir les paramètres.

**04** • Appuyez sur MENU pour modifier la valeur du paramètre choisi.

**05** • Le temps réglé en usine s'affiche. Utilisez UP et DW pour changer la valeur.

**06** • Appuyez sur MENU pour enregistrer la nouvelle valeur.

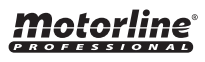

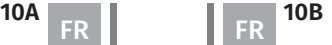

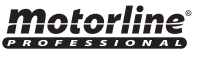

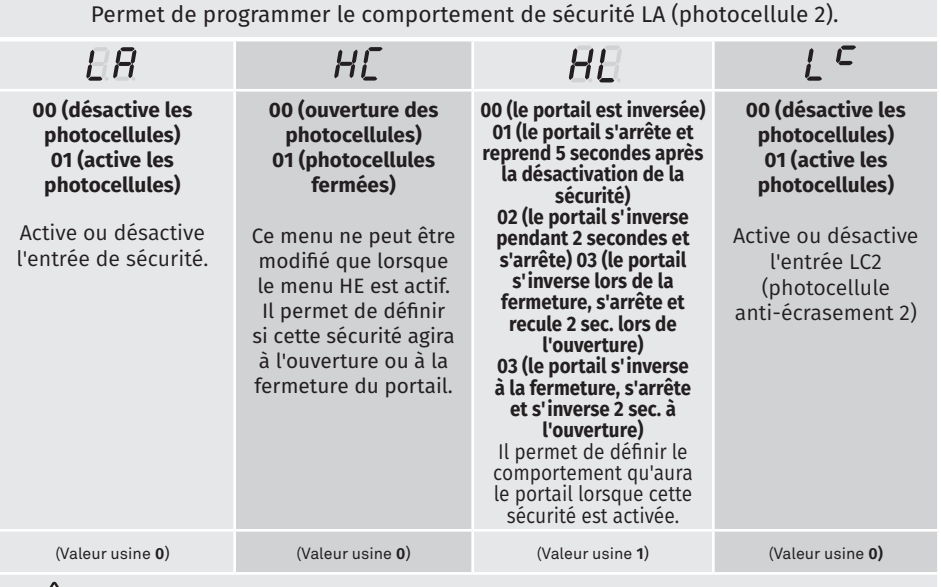

 $\sqrt{N}$ 

Lorsque les valeurs sont à zéro, il n'y a pas de fermeture automatique.

**01 •** Appuyez sur MENU pendant 2 sec. jusqu'à ce qu'il s'affiche P<sub>u</sub>.

**02 • Utilisez UP pour passer à**  $\overline{HS}$ **.** 

**03** • Appuyez sur Menu jusqu'à ce que s'affiche  $H$  E. Utilisez UP ou DW pour parcourir les paramètres.

**04** • Appuyez sur MENU pour modifier la valeur du paramètre choisi.

**05** • Le temps réglé en usine s'affiche. Utilisez UP et DW pour changer la valeur.

**06** • Appuyez sur MENU pour enregistrer la nouvelle valeur.

**04. PROGRAMMATION "P"** LOGIQUE DE FONCTIONNEMENT **04. PROGRAMMATION "P"**

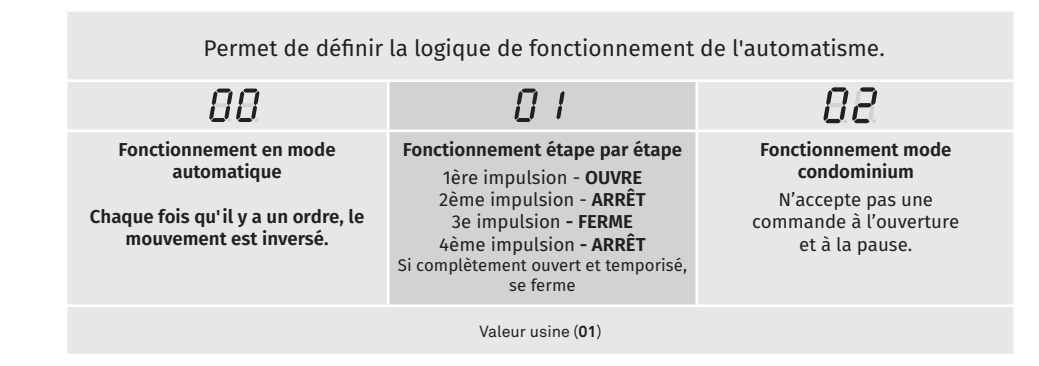

Motorline

**11A 11B 11B** FR **FR** 

**01 •** Appuyez sur MENU pendant 2 sec. jusqu'à ce qu'il s'affiche PD.

**02** • Utilisez UP pour passer à  $\overline{BB}$ .

**03 · Appuyez sur Menu s'affiche**  $\overline{H}$ **.** 

**04** • Appuyez sur MENU pour modifier la valeur.

**05** • Utilisez UP et DW pour changer la valeur.

**06** • Appuyez sur MENU pour enregistrer la nouvelle valeur.

### ${\it PB}$  feu clignotant **04. PROGRAMMATION "P"** Permet de définir le mode de fonctionnement du feu clignotant (LAMP).  $\Omega$  $\sqrt{1}$  $\Box$

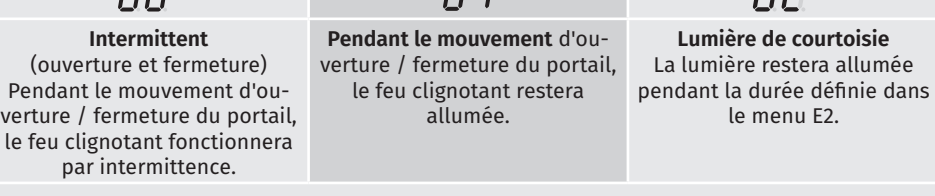

Valeur usine (**00**)

**01 •** Appuyez sur MENU pendant 2 sec. jusqu'à ce qu'il s'affiche PD.

**02 • Utilisez UP pour passer à**  $\overline{PB}$ **.** 

**03** • Appuyez sur Menu s'affiche .

**04** • Appuyez sur MENU pour modifier la valeur.

**05** • Utilisez UP et DW pour changer la valeur.

**06** • Appuyez sur MENU pour enregistrer la nouvelle valeur.

### ρq PROGRAMMATION À DISTANCE

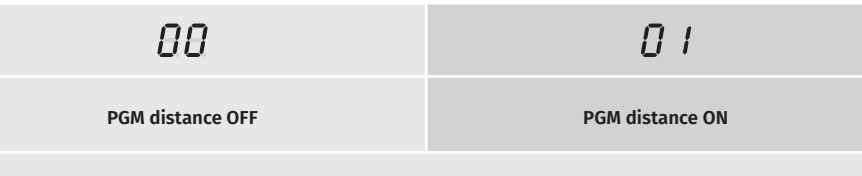

Ce menu permet d'activer ou de désactiver la programmation de nouvelles télécommandes sans accéder directement à la centrale, à l'aide d'une télécommande préalablement mémorisée (mémoriser les commandes en page 5B).

Valeur usine (**00**)

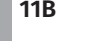

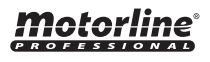

- **01 •** Appuyez sur MENU pendant 2 sec. jusqu'à ce qu'il s'affiche PD.
- $02 \cdot$  Utilisez UP pour passer à  $\overline{PB}$ .
- **03 Appuyez sur Menu s'affiche**  $\overline{H}$ **.**
- **04**  Appuyez sur MENU pour modifier la valeur.
- **05**  Utilisez UP et DW pour changer la valeur.
- **06**  Appuyez sur MENU pour enregistrer la nouvelle valeur.

### **Fonctionnement de la programmation à distance (PGM ON) :**

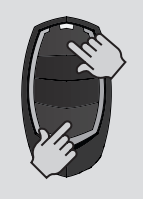

• Appuyez sur les touches indiquées sur l'image simultanément pendant 10 secondes et la lfly clignotera (l'écran apparaît la 1ère position libre).

Chaque fois que vous mémorisez 1 contrôleur, l'unité de contrôle quitte la programmation à distance. Si vous souhaitez mémoriser plus de commandes, vous devrez toujours répéter le processus d'appuyant simultanément sur les touches de commande pendant 10 secondes pour chaque nouvelle commande.

# **05. PROGRAMMATION "E"**

### F 1 1 HOMME PRÉSENT

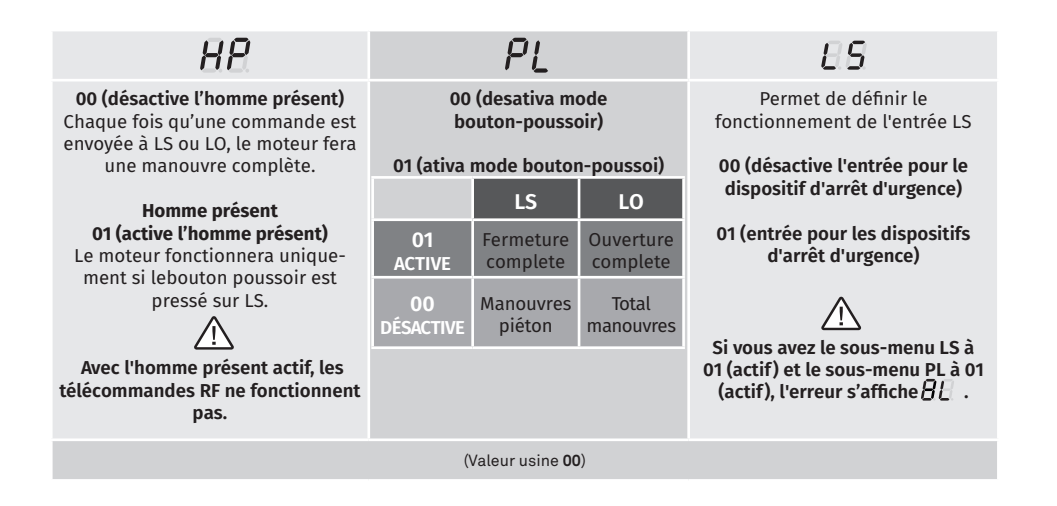

01 · Appuyez sur MENU pendant 10 sec. jusqu'à ce qu'il s'affiche  $\theta B$ .

**02 •** Appuyez sur Menu jusqu'à ce que s'affiche  $\overline{HB}$ . Utilisez UP ou DW pour parcourir les paramètres.

- **03**  Appuyez sur MENU pour modifier la valeur du paramètre choisi.
- **04**  Le temps réglé en usine s'affiche. Utilisez UP et DW pour changer la valeur.
- **05**  Appuyez sur MENU pour enregistrer la nouvelle valeur.

### **00 fonction désactivé 01 fonction activé**

Ce menu permet activer/désactiver le soft start. Avec la fonction soft start désactivé, à chaque début du mouvement la centrale contrôlera le démarrage du moteur, et augmentera progressivement à la première seconde de fonctionnement.

(Valeur usine **00**)

**01 •** Appuyez sur MENU pendant 10 sec. jusqu'à ce qu'il s'affiche  $\overline{H}$ .

- **02 •** Utilisez UP pour passer à  $\overline{H}$ .
- **03 · Appuyez sur Menu s'affiche AR.**
- **04**  Appuyez sur MENU pour modifier la valeur.
- **05**  Utilisez UP et DW pour changer la valeur.
- **06**  Appuyez sur MENU pour enregistrer la nouvelle valeur.

### **05. PROGRAMMATION "E"**

## $\mathsf F\mathsf P$  temps de lumière de courtoisie

Permite ajustar o tempo de luz de cortesia. A luz de cortesia é ativada o tempo definido quando o portão está na posição fechado, aberto e parado.

> Le menu E2 ne sera disponible que dans le cas du activer dans le menu P8 option 2 (voir page 11B)

### (Valeur usine **00**)

**01 •** Appuyez sur MENU pendant 10 sec. jusqu'à ce qu'il s'affiche  $\theta$ .

**02** • Utilisez UP pour passer à  $f{f}f{f}$ .

**03 · Appuyez sur Menu s'affiche AR.** 

- **04**  Appuyez sur MENU pour modifier la valeur.
- **05**  Utilisez UP et DW pour changer la valeur.

**06** • Appuyez sur MENU pour enregistrer la nouvelle valeur.

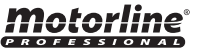

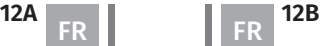

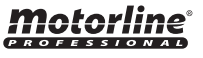

## FOLLOW ME

### **05. PROGRAMMATION "E"**

**00 (désactive** 

 $\overline{P}$ 

fermée. **Il sert** 

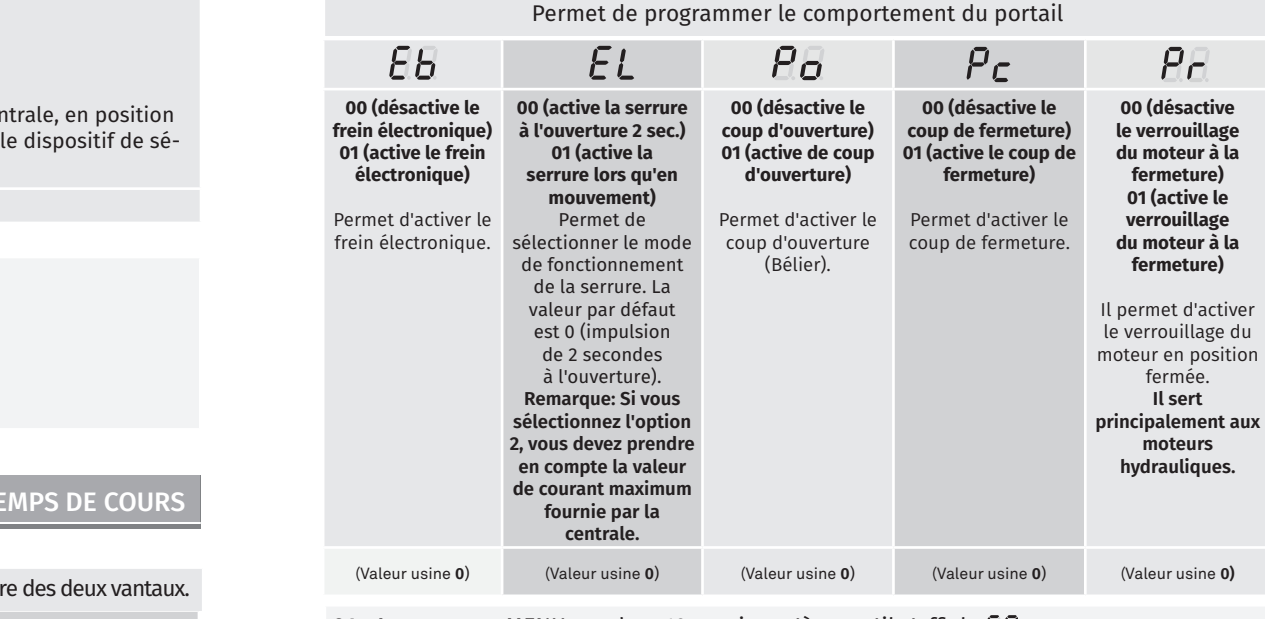

**01 •** Appuyez sur MENU pendant 10 sec. jusqu'à ce qu'il s'affiche  $\overline{H}$ .

**02 • Utilisez UP pour passer à**  $\Xi$ **.** 

**03 •** Appuyez sur Menu jusqu'à ce que s'affiche  $\overline{H}$ . Utilisez UP ou DW pour parcourir les paramètres.

**04** • Appuyez sur MENU pour modifier la valeur du paramètre choisi.

**05** • Le temps réglé en usine s'affiche. Utilisez UP et DW pour changer la valeur.

**06** • Appuyez sur MENU pour enregistrer la nouvelle valeur.

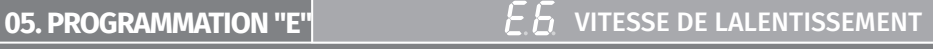

Ce menu vous permet de régler la vitesse de ralentissement.

Plus le niveau est élevé, plus le ralentissement est rapide.

(Valeur usine **05**) min. **0 9** max.

- **01 •** Appuyez sur MENU pendant 10 sec. jusqu'à ce qu'il s'affiche  $\overline{B}B$ .
- **02 Utilisez UP pour passer à**  $EB$ **.**
- **03**  Appuyez sur Menu s'affiche .
- **04**  Appuyez sur MENU pour modifier la valeur.
- **05**  Utilisez UP et DW pour changer la valeur.
- **06**  Appuyez sur MENU pour enregistrer la nouvelle valeur.

### **00 fonction désactivée 01 fonction activée après ouverture 02 fonction activée à l'ouverture**

Vous permet d'activer l'option FOLLOW ME. Avec cette option activée, la cent ouverte ou en ouverture, donne un ordre de fermeture de 5 sec. après que curité a détecté le passage d'un objet / utilisateur.

(Valeur usine **00**)

- **01 •** Appuyez sur MENU pendant 10 sec. jusqu'à ce qu'il s'affiche  $\overline{B}B$ .
- **02 Utilisez UP pour passer à**  $\overline{BB}$ **.**
- **03**  Appuyez sur Menu usine s'affiche .
- **04**  Appuyez sur MENU pour modifier la valeur.
- **05**  Utilisez UP et DW pour changer la valeur.
- **06**  Appuyez sur MENU pour enregistrer la nouvelle valeur.

### **05. PROGRAMMATION "E"**

RÉGLAGE DU T

Permet de régler le temps de travail pour les courses d'ouverture et de fermetu

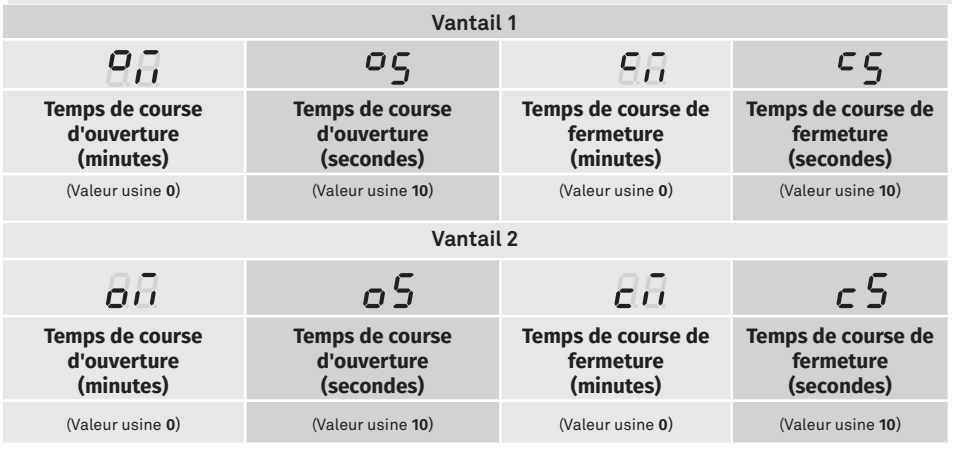

**01 •** Appuyez sur MENU pendant 10 sec. jusqu'à ce qu'il s'affiche  $\overline{H}$ .

**02 •** Utilisez UP pour passer à  $\overline{H}$ .

**03 •** Appuyez sur Menu jusqu'à ce que s'affiche  $B\overline{A}$  . Utilisez UP ou DW pour parcourir les paramètres.

- **04**  Appuyez sur MENU pour modifier la valeur du paramètre choisi.
- **05**  Le temps réglé en usine s'affiche. Utilisez UP et DW pour changer la valeur.
- **06**  Appuyez sur MENU pour enregistrer la nouvelle valeur.

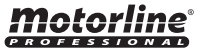

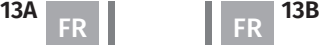

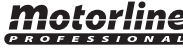

Ce menu permet de vérifier combien de manœuvres complètes ont été effectuées par la centrale (la manœuvre complète signifie l'ouverture et la fermeture).

**La réinitialisation de la centrale n'efface pas le nombre de manœuvres.**

**Exemple:** 13456 manœuvres 01- Des centaines de milliers / 34- Des milliers / 56- Des dizaines

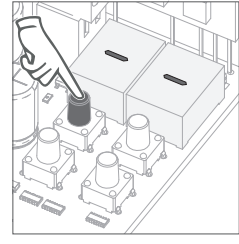

**01** • Appuyez sur MENU pendant 10 secondes.

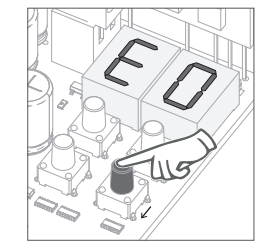

**02** • E0 s'affiche. Appuyez sur UP jusqu'à ce que E7 s'affiche.

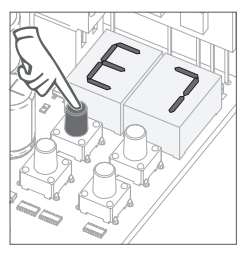

**03** • Appuyez sur MENU.

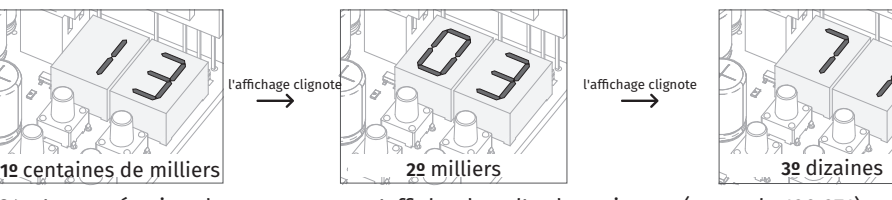

**04** • La numération des manœuvres s'affiche dans l'ordre suivante (exemple 130 371)

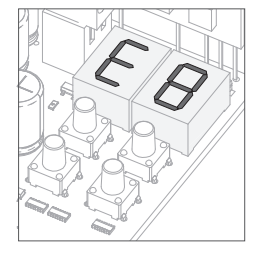

**05** • E8 s'affiche.

Lors de la réinitialisation, toutes les valeurs d'usine seront réinitialisées et toutes les commandes stockées seront supprimées.

Seul le compteur de manœuvres aura toujours les données stockées.

- **01 •** Appuyez sur MENU pendant 10 sec. jusqu'à ce qu'il s'affiche  $\overline{B}B$ .
- $02 \cdot$  Utilisez UP pour passer à  $EB$ .
- **03 · Appuyez sur Menu s'affiche**  $\overline{BB}$ **.**
- **04**  Appuyez sur MENU pour modifier la valeur.
- **05**  Utilisez UP et DW pour changer la valeur.
- **06**  Appuyez sur MENU pour enregistrer la nouvelle valeur.

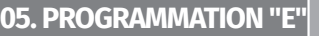

 $F\overline{q}$  sortie RGB

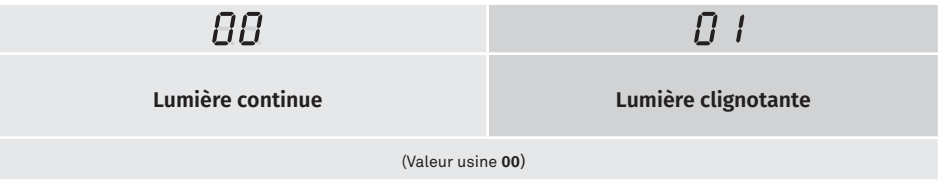

- **01 ·** Appuyez sur MENU pendant 10 sec. jusqu'à ce qu'il s'affiche *§ ₿*.
- $02 \cdot$  Utilisez UP pour passer à  $EB$ .
- **03 · Appuyez sur Menu s'affiche**  $\overline{H}$ **.**
- **04**  Appuyez sur MENU pour modifier la valeur.
- **05**  Utilisez UP et DW pour changer la valeur.
- **06**  Appuyez sur MENU pour enregistrer la nouvelle valeur.

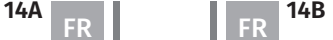

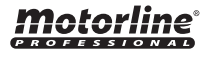

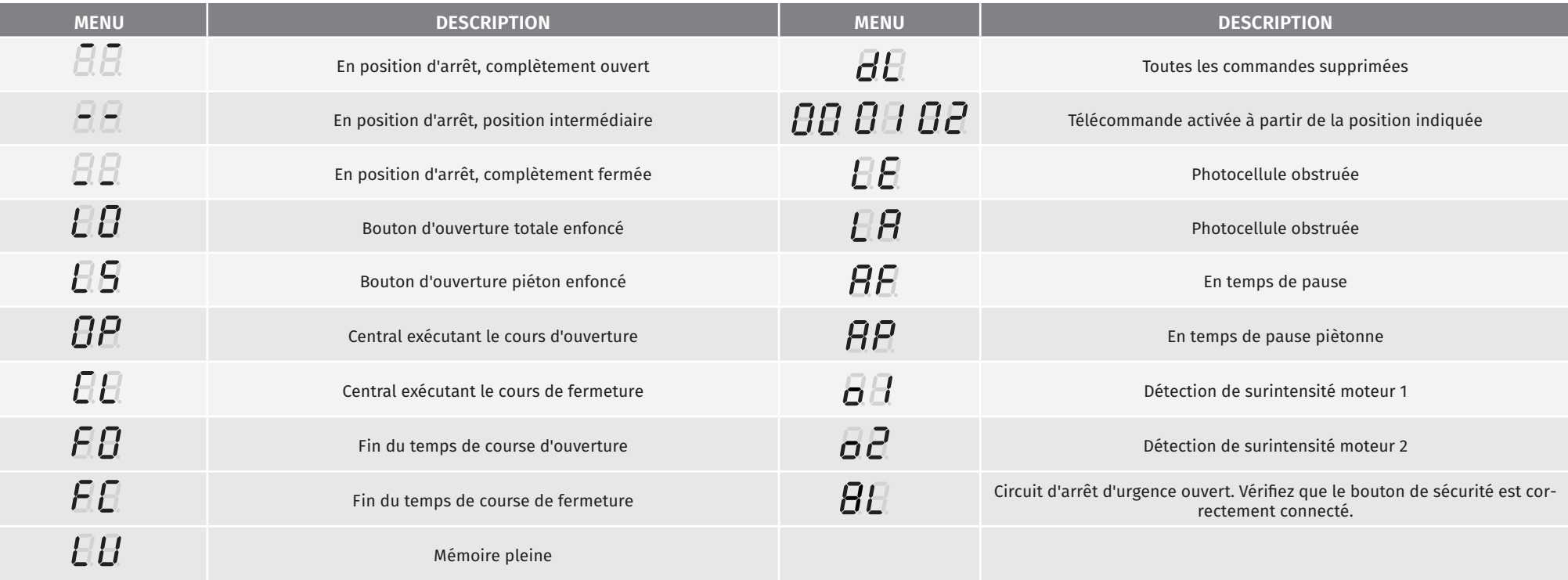

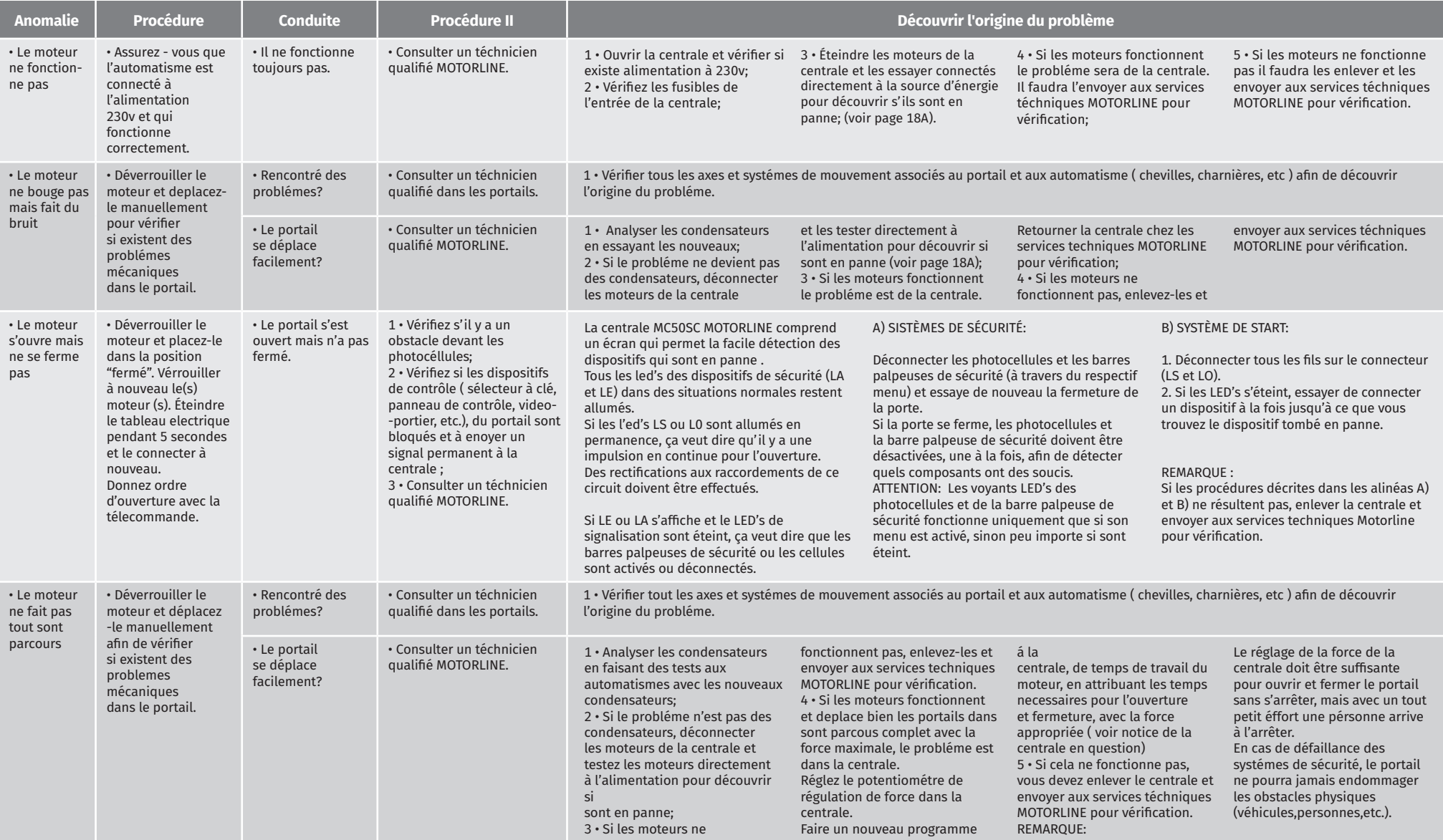

# **08. SCHÉMA DE RACCORDEMENTS Exercía de la connection de la connection de la connection de la connection de la connection de la connection de la connection de la connection de la connection de la connection de la connect**

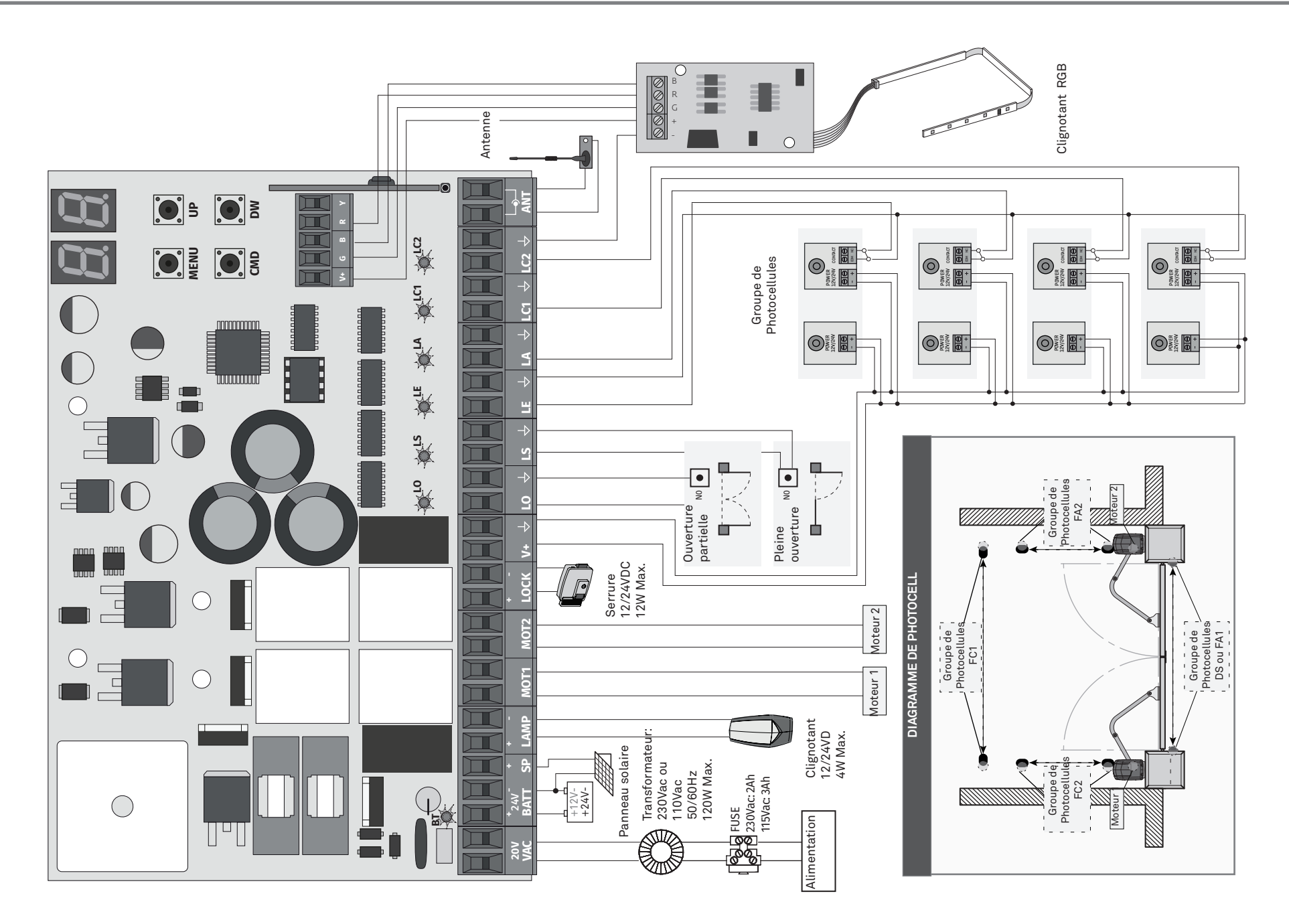

motorline<sup>®</sup>